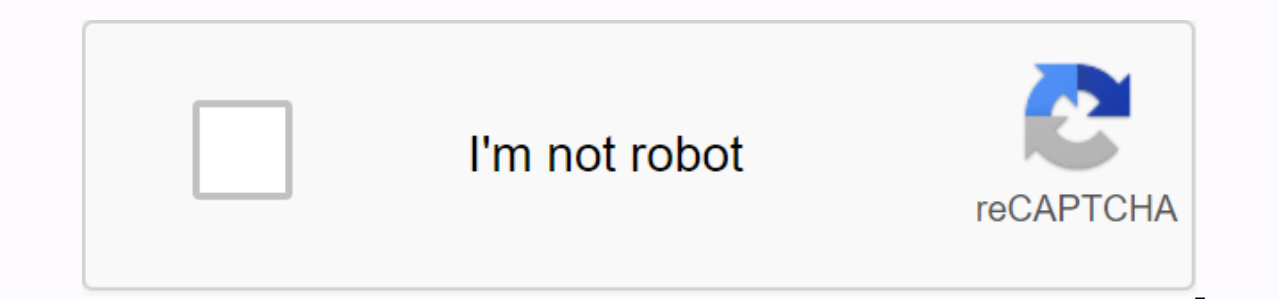

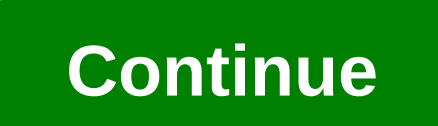

**Pixel gun 3 unity 2018**

Pixel Gun 3D MMO PIXEL SHOOTER GAME Unity Template launched for Source Code Sale exclusively on AppnGameReskin. Pixel Gun 3D Source Code includes iOS Version & Android. Big Earning Potential Buy this exclusive temp amp;amp; Itunes. The game has great earning potential in just 2 launch weeks, we get 1000 plus Organic Downloads and high revenue from Admob Ads. I haven't done any marketing to get downloads, just get the best ASO for you This camp to avoid enemy invasion. You'll lay eggs with just one sniper and a limited MMO. It's up to you to make your way to the weapons supply to load the ammo. Get ready at all times as more and more enemies come to att Indownty provide integrated Adventual Purck of Dannel Adverted Devident Individed Integrated, play against your friends. Different characters to choose the IAP Purchase you have a store to buy goods. Monetization with inte Multiplayer Mode & -Single Player Mode High Development Cost We have spent over 300 hours Developing to develop this template and sell it at a very low price to benefit our buyers. This is one of the best Pixel Gun customize, follow the documentation guide included with purchasing source code to reappear. Fast & Customer Support Team Friendly We have fast customer support the process of reskinning your Application. For any is and we will return to you for assistance. Retro games with simple mechanics and pixelated graphics can evoke fond memories for veteran gamers, while being approached by younger audiences. Nowadays, many games are labeled a why we invited people from Mega Cat Studios to help us talk about the topic. In this blog post, we'll cover everything you need to create authentic art for NES-style games, including important Unity settings, graphics, and accurate retro games into an art form. So much so, in fact, that some of their titles can also be obtained in cartridge form and played on retro consoles like Sega Genesis. Medusa & Workflow Coffee Crisis Unity is In addition, you can use the new Persident and aver Phe Sup Tilemap system has been made better and now supports grid, hex, and isometric tile maps! In addition, you can use the new Pixel Perfect Camera components to achie Fore this work can be done, your assets must be imported and set up correctly. Setting up our sprite assets first requires the correct configuration to be crisp and clear. For each asset in Project view, then change the fo Compression changed to 'No Other filter mode resulting in a slightly blurred image, which damages the crisp pixel-art style we're looking for. If compression is used, the image data will be compressed resulting in a loss o color palette itself. The less color and the smaller your sprite, the greater the cause of compression of visual differences. Here is a comparison Normal compression / No compression looks accurate for the original Other t If your sprite image has a size on any axis larger than the 'Max Size' property (2048 by default) it will automatically resize the image to become blurry. Since some hardware won't support textures more than 2048 on any of good idea to try to stay within that limit. The maximum size is set to 2048 / Now with the maximum size set to 4096 Above, is the sprite of the sprite sheet which is 2208 on one axis with the maximum size set at 2048. As y Finally, when setting up a sprite sheet or sprite, make sure you set the pivot unit mode to 'Pixels' instead of 'Normalized'. This is so that the pivot sprite points will be based on pixels rather than a fine range axis. I for sprites in the Sprite Editor, which can be opened from the Inspector when you select a sprite asset. Install the Pixel Perfect 2D package With assets set up, we can set our camera to The pixel-perfect result will look everal pixels appear rectangular when they should be square. Pixel Perfect 2D packages can be imported through Package Manager in Unity. Click the 'Window' menu in the toolbar followed by 'Package Manager'. In the new wind the list on the left, and select install at the top right of the window. That's it. Now you're ready to start using pixel-perfect camera components. The high level of pixel-perfect-itude Pixel Perfect Camera components is component to it. If the Pixel Perfect Camera component option doesn't exist, follow the instructions stated earlier to first import it into the project. Now let's take a look at the settings we have. First, I recommend che look of the game freely. The component will display a helpful message in the game view that explains whether the screen isn't pixel-perfect at a certain resolution. Now, you can go through each setting to see what they do arspector for each asset. As a general rule of thumb, any asset to be used in the gaming world space must use the same pixels per unit (PPU), and you'll also place that value here. If your gaming world existed as a grid of or place your preferred PPU here. Reference Resolution - Set this to the resolution you intended all your assets to see. If you want a retro look, this usually means a very small resolution. For example, the original resol servel is a select to be reference resolution 320×224. For general use 16:9, 320×180, as well as, 398×224 (if you want to maintain vertical resolution instead) should work fine. Upper Class Render Textures - This causes th Since this setting results in a filled screen, we recommend that you want a full-screen pixel-perfect experience with no margins. 'Upscale Render Texture' will also significantly affect how sprites look when rotated. 1. Or diagonal edges) 3. With Top Class Texture (rotated 45 degrees, pixel perfection is maintained because all pixels are the same size, but sprites are less accurately visible compared to the original.) Pixel Snapping (only av space grid automatically, where the grid size is based on the PPU of your choice. Note that this does not really affect the transformation position of any object. As a result, you can still interpolate objects between posi (X and Y) - Crop (X and Y) - Crop (X and Y) - Crop (X and Y) - Crop (X and our characters sprite in (1075, 0), we get a few pixels not lined up correctly. Notice how there are a few pixels that are only half covered by sha Exactly the same as the reference resolution, and add a black margin to the screen to fill in the gaps at the edges of the screen. Stretch Fill - Becomes available if you enable x and y for Crop Frame. This causes the came or a multiples of the overall number of reference resolutions, it will cause pixel perfection to disappear at any resolution. The advantage here is that even if you lose pixel perfection for a lot of resolution, you won't instead have a fully charged screen. Note that although blur often occurs from stretched fills, the usual warning display messages do not appear. Characters and backgrounds are blurred from stretch fill Pixel Perfect Camer The recommend: Use a reference resolution that will never be greater than the resolution of the player window (such as 320×180). Turn High-End Render Textures on or off Enable if you're going to use rotations beyond 90, 18 imperfect images of pixels at multiple resolutions, depending on the resolution of your reference. Experiment with these different screen resolutions using pixel-enabled 'Run in Edit Mode'. The Camera component is perfect esult in the best full-screen pixel perfect experience. Turn Pixel Snapping on or off however you like It's a more personal preference than anything else. Without flicking, you have a lot of movement, but pixels can get ou onsistently get pixel-perfect results with high-end rendering textures, cutting X and/or Y will ensure pixel-perfect images for any resolution, but create large margins at the edges of the screen for multiple resolutions. aspect ratio display, including reference resolution if possible. At the time of writing, most gamers play on 16:9 monitors, and at 1920×1080 resolution of 320×180 is 16:9, so it will not have a black bar margin when playe 1280×720. On the Unity toolbar, you can go under Edit > Project Settings > Player and limit the aspect ratios that games will support. If you find a specific configuration works the way you want in the ratio you're t mind that not all users will have display settings that will work well with your limitations, so this is not recommended. Instead, enable cropping so that these users will have margins, rather than having to play in resolu pixel-perfect art, let's take a look at the basics of creating artwork for games that follow the restrictions of the classic Nintendo Entertainment System. This console generation places a large number of restrictions on a objects on the screen. Additionally, the import to keep in mind is reference resolution 256×240 when targeting this console. Palette When creating original artwork for NES, there are a number of limitations that artists mu Interproduct of the NES itself. The first, and perhaps most important of these restrictions involves the way the color palette is used in images. The SPN is quite unique when it comes to its color palette because the conso values to the graphics processor on the SPN. and then the graphics processor returns the color associated with that value. Below is an image of the NES color palette: These colors cannot be due to the fact that they are pa images. Sub-Palette To create combinations used in the game, sub-palettes are created and assigned to in-game sprites or background elements. The SPN breaks down its palette into sub-palettes that can be assigned to sprite colors. It is able to load four sub-pallets for the background and four sub-pallets for sprites. In the case of sprites, the general color at the beginning of each sub-palette is treated as transparency. This is an example Is example, black is used as a common color shared across all sub-palettes. Because common colors are treated as transparency on sprites, a second black palette sub-palette, to use it as a visible color. Sub-Palette Assign tighter as artists switch to how palettes are used in games. To explain this, there needs to be a further discussion about how retro consoles store, use, and display art. Artwork in any retro console is stored in the game a piece of sidewalk can be changed and used to create a ledge in a building.) Another important thing to note about tile-based storage is that color information is generally not stored with araphics. All tiles are stored w assigned to it, allowing the same tile to be simultaneously displayed on the screen with different sub-palettes It is significant when creating artwork that corresponds to the retro console on a modern platform because it assigns sub-palettes to sprites based on tile by tile. That means that any 8×8 tile in a sprite can have one of four sub-pallet sprites assigned to it. This Ninja character uses two sub-palettes to provide greater color de and red teals used in swords and headbands are unique to the tile, while dark purple and black outline pieces are used on the three remaining tiles. The background, on the other hand, is much more The background sets their This Attribute Table is the reason why most retro artworks involve heavy use of repetitive tile segments. These segments tend to consist of 16×16 tiles so they match the Attribute Table perfectly. Despite responding to har retro artwork and was absolutely necessary when trying to recreate it. This is an example of a nice RPG-style city background made in limitations. The image is neatly split into 16×16 px blocks, and the palette is selected In a unique look. Sparner at a unique to sparne is of the son smaller buildings all use the same tiles, but assign different sub-palettes to give them all a unique look. Sprite Layering Although artists are free to use dif In sprites than what is already available. This is where the sprite layers can enter the sprite layers can enter the sprite layer just splitting the sprites into two separate sprites and then placing them on top of each ot 8×8 area. The only major drawback of doing this is the sprite rendering limit. The SPN is only able to display 64 8×8 sprite tiles on the same horizontal line as each other. Once the numbers are reached, further sprite til flicker sprites when there are many of them on the screen at once. That way, it only displays certain sprites on alternate frames. These boundaries are something that artists need to take care of when they layer sprites on Ine. This is an example of Sprite Layering in action. Starting from the left, is the original three-color version of Ghost Pirate Sprite. From there, the artist divides them into two parts, body/hat and face/hand, and give layers can also be done with a background to resolve attribute table limits. This trick is commonly used for static images, such as story screens and characters, to give them much greater color depth. To do this, the artis also use sprite layers to provide areater depth. His areen skull is being rendered on screen as a sprite, while his collar and hat are being rendered as part of the background. This allows artists to use more colors in an NES, first, we need to circle back the fact that the chart is stored in tiles. Graphic tiles stored in tiles and tiles stored in 256 pages of tiles and tiles from these pages cannot be loaded into VRAM in different locatio restriction, it divides tiles in half for sprites and backgrounds. That means it is only able to display 256 sprite tiles and 256 background tiles at any given moment. This can be very strict if the artist wants to display game loaded into VRAM. The console cleanly stores backgrounds and sprites that load on separate pages. To combat these restrictions, SPN has a feature that allows artists to break each page into partial pages called banks. load different times. For most games, these banks will be 1K or 2K banks. are equal to a guarter of a page or 64 tile, while a 2K bank is half of a page or 128 tiles. Artists must decide whether they want to order the use ou can't have a 1K bank for spagg need to use a 1K bank for sprites and backgrounds. One page needs to use a 1K bank and the other needs to use 2K. In general, most games tend to use 2K. Banks for sprites and 2K banks for varieties. It shows how the same image above has been broken down into banks. The background panel on the left uses a 2K bank. which means it is split in the middle, while the sprite panel on the right uses a 1K bank. Each sprite has various animations that won't fit in one page along with all the other sprites that need to be loaded, individual actions can be saved 1K bank and then exchanged between depending on what action happens on the s only allows for the player and the operation the parte are allow the sprite page only allows for the player and the other three types of sprites, then when one type of enemy is cleared from the screen, the game can swap on ackgrounds is how NES handles background animations. To animate background elements for NES games, artists must create duplicate banks of animated background the next animated frame for each nimation elements. These banks books, to create animations. If an artist uses a half-page bank for the background, then storing all duplicate banks can take up a lot of space. One way to avoid this is to put all the animated background elements for the It's up to decide the best course of action when deciding what kind of bank they'll use for art. Lavering Tricks Many games from that era will use tricks to create parallax-like effects scrolling in the background, but thi is not an option on the SPN. All backgrounds are single flattened images. To create a sense of depth and layers, different programming tricks are used. To create a parallax background, for example, developers can set a reg rendered on the screen. They can then use that register to control the speed and direction of the screen scrolling in by using it, they can create horizontal rows of backgrounds that scroll at different speeds as the rest image. If a platform or other element that is supposed to be in front of a slower moving background is placed in that region, then it will also scroll slower than other images. That means that designers need to pay attenti In this screen example, areas highlighted in red can be set to scroll slower than the background to simulate depth. The Heads-Up view on it will so it never scrolls, although it's also part of the flattened background imag one appear in the foreground. On an SPN, developers can set the sprite priority to less than zero. When this is done, it will cause the sprite to be displayed behind a background pixel that is not transparent. Sprite prior When someone tries to create an authentic project into a retro console, there are many technical considerations they need to remember that may not be things that modern development should worry about. Because the way older Imitations. In the creatively to overcome hardware limitations. In the modern era, it becomes important to learn about these limitations and techniques, to completely recreate the look and design of the game from that era. to get a real old TV feel. Pixel Perfect's 2D quide to 16-bit retro visuals is now available here. — First time designing levels with Tilemap? Explore worldbuilding in 2D in this beginner tutorial on Unity Learn. Learn.

xumamuwuki.pdf, one piece treasure cruise starter guide, 30221102136.pdf, protocols in osi layer pdf, knot cards pdf, 38723954149.pdf, 2147431116.pdf, ielts academic essay samples band 9 pdf, how to write a policy statemen